Designed for embedding into products manufactured by third-parties, the SERDISP-4002 Serial Display module is a 40 character by 2 line LCD display mounted to a carrier PCB with processing electronics. The on board electronics receives commands in either RS232 or TTL level serial communications and displays the required text.

- **Large 40 character x 2 line display. Character size 3.2 x 5.55mm.**
- **LED Backlight with Software control.**
- **Serial RS232 or TTL Communications, 9600 Baud.**
- **Supply voltage from 5.5-12V dc.**

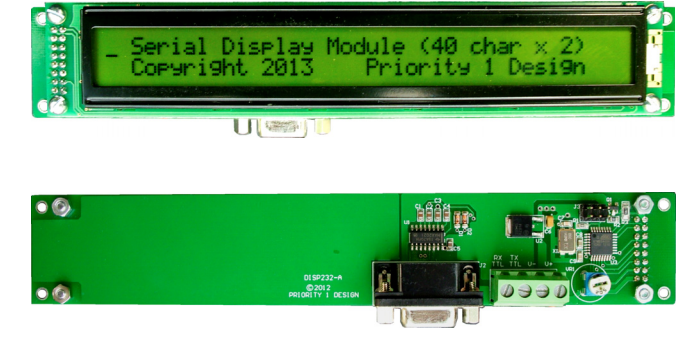

## **Description.**

The SERDISP-4002 receives serial commands in simple ASCII strings allowing the unit to be connect to any basic TTY terminal or processing device with a serial port. Commands are sent to the display via the RS232 input line, or the TTL serial input line. Any status information is received from the unit on the RS232 and TTL serial output line.

A simply command set allows alphanumeric text and control functions to be quickly sent. Additionally a free to use PC application program is provided to allow quick use and set up of various unit parameters.

#### **ABSOLUTE MAXIMUM RATINGS (1)**

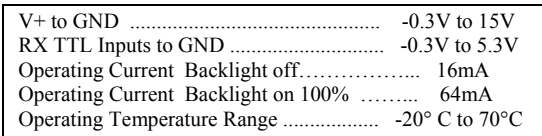

NOTE: (1) Stresses above those listed under "Absolute Maximum Ratings" may cause permanent damage to the device. Exposure to absolute maximum conditions for extended periods may affect unit reliability.

#### **Connector Pin Description**

Interface is via 4 line connection and RS232 DB9 connector. Table 1. describes the pin connections to the unit.

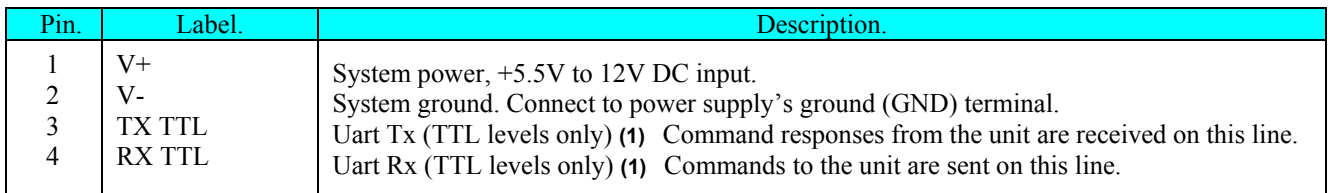

**Table 1. 4 line interface.**

NOTE: (1) These serial lines have voltage ranges at standard TTL level. Care must be taken to ensure that voltages outside the range of –0.3V to 5.3V are not applied to these lines. If a RS232 interface is required then J2 should be used.

### Connector J2, RS232 signal port lines are described in Table 2.

| Pin | Description.                                                                                                    |
|-----|----------------------------------------------------------------------------------------------------|
| 3   | TX RS232 output. Command responses from the unit are received on this line.<br>RX RS232 input. Commands to the unit are sent on this line.<br>Signal Ground line. |

**Table 2. J2 connector interface. RS232 signal port.**

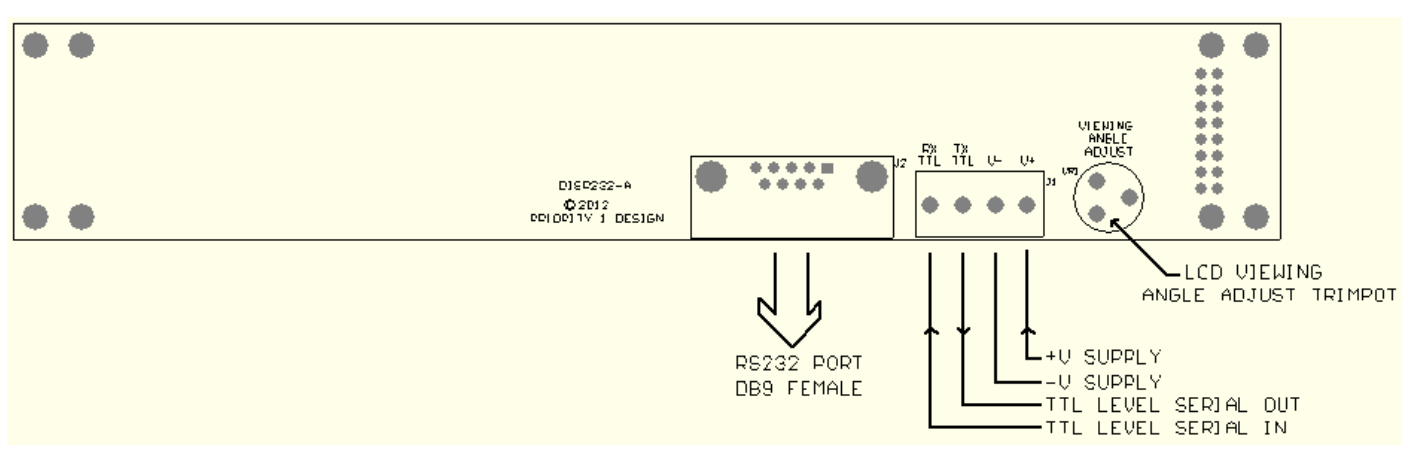

 **Figure 1. Unit connection overlay**

### **SERDISP-4002 command description.**

Various commands and parameter data are sent to the SERDISP-4002 via the RX line on the interface connector J1 (TTL level uart), or J2 (RS232 level signals). Commands sent to the unit consist of simple ASCII strings terminated with a carriage return. The unit will then process the command and respond by transmitting data or status information on the TX line on the interface connector J1 (TTL level uart), or J2 (RS232 level signals).

If the command is misunderstood, a status code is sent back. See **Error Codes and Status Description**.

Additionally the SERDISP-4002 features the following commands as summarized in Table 3. Unit command summary.

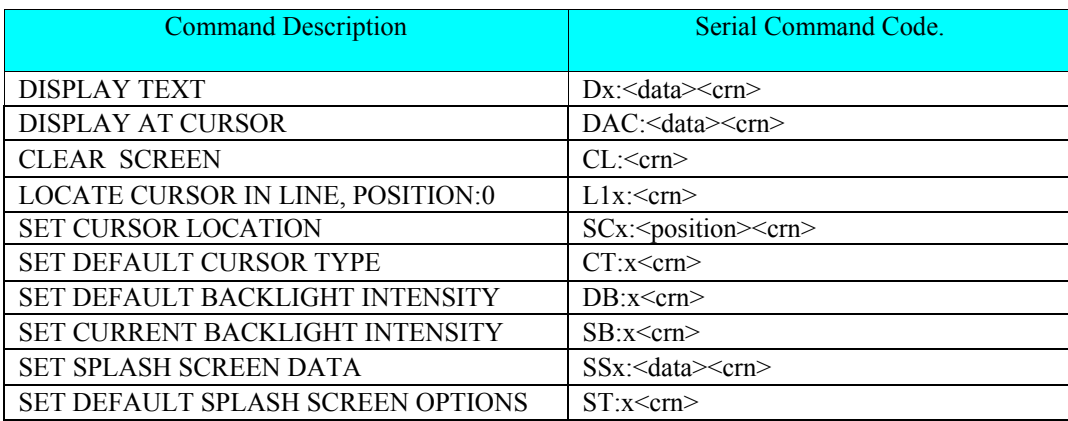

**Table 3. Unit Command Summary.**

### **Display text command.**

This command is used to send alphanumeric characters to the display in a particular line. Characters are displayed from left most position on the line (position 0). Up to 40 characters may be sent for this command. When less than the maximum allowed characters are sent the unit automatically adds space characters to the end of data in order to clear the displayed line of any previous characters shown.

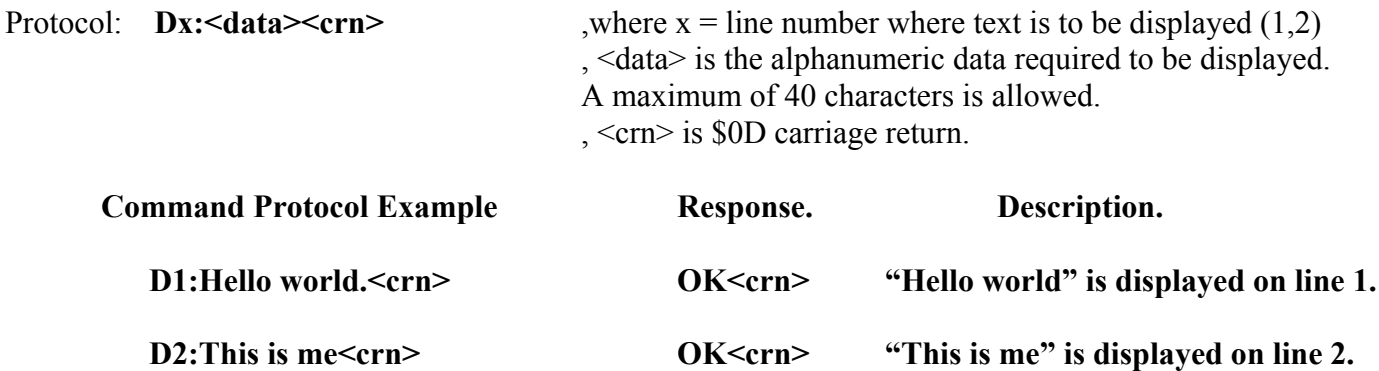

## **Display at cursor.**

This command is used to send alphanumeric characters to the display at the current cursor position. ). Up to 40 characters may be sent for this command.

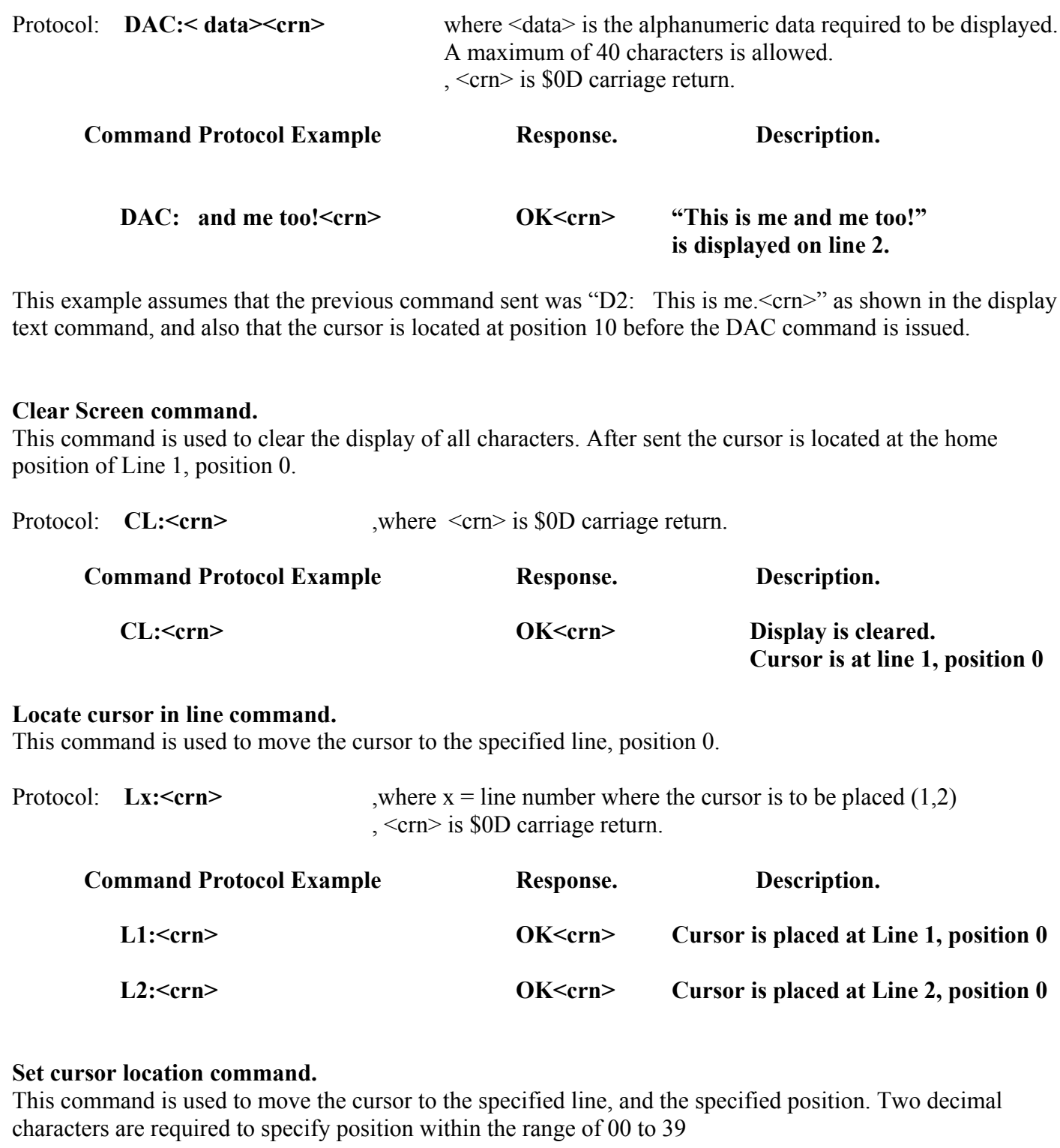

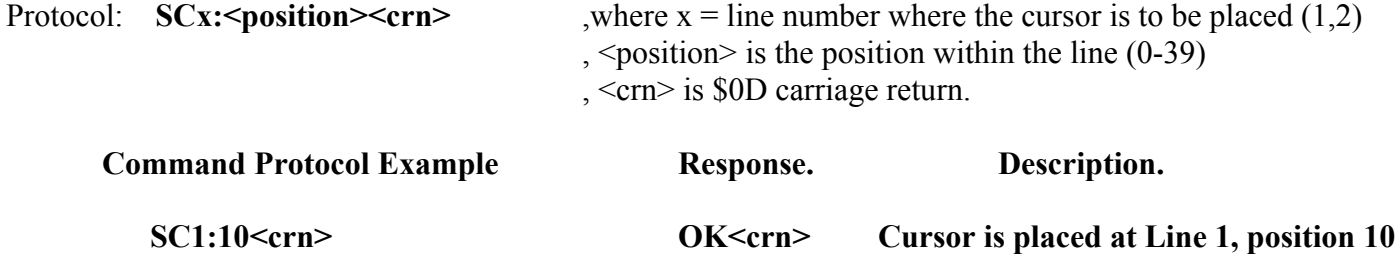

**SC2:05<crn>** OK<crn> OK<crn> Cursor is placed at Line 1, position 5

#### **Set default cursor type command.**

This command is used to set the default cursor used when the display is reset or power is applied. There are 3 cursor types available, None, Fixed Underline, or Blinking.

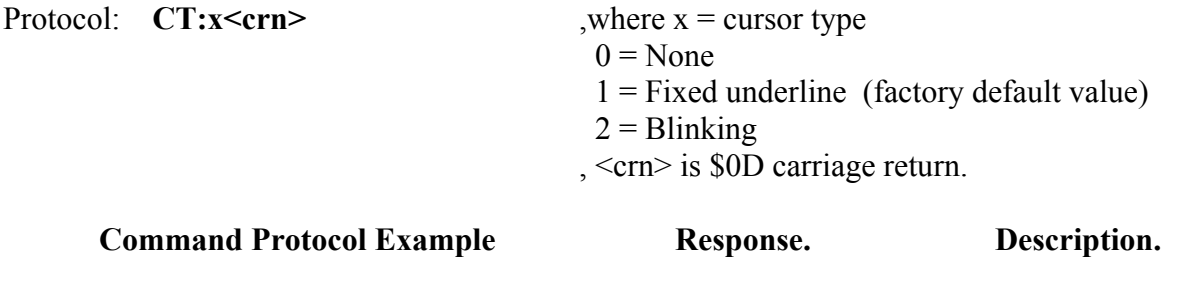

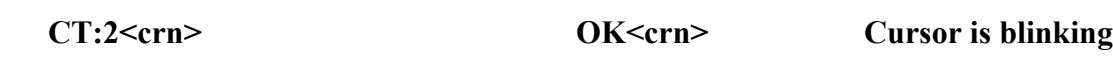

## **Default backlight intensity command.**

This command is used to set the default backlight intensity used when the display is reset or power is applied.

There are 4 intensity levels available, None, 25%, 50%,75% and full intensity.

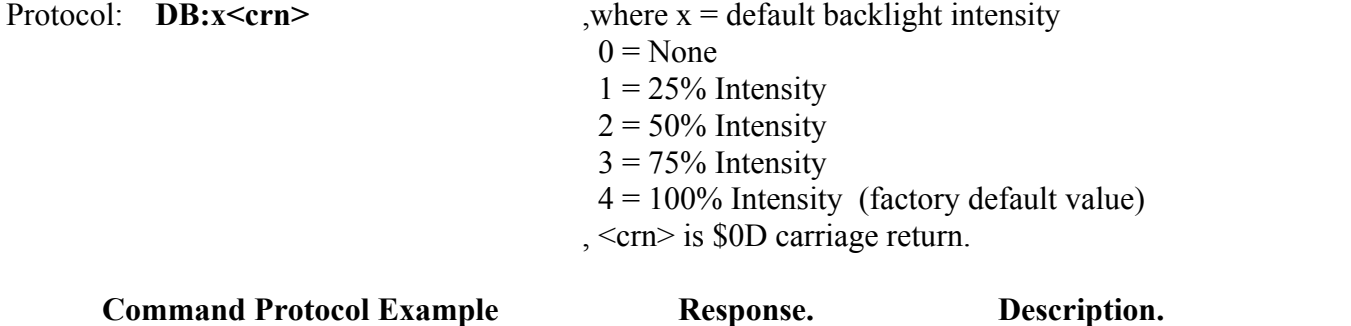

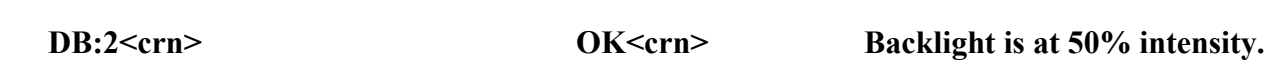

## **Set backlight intensity command.**

This command is used to set the current backlight intensity. Unlike the default backlight setting this command sets the current intensity value and only remains active till a reset occurs or a new set intensity command is issued. This command is useful in allowing the backlight to flash or signify some status information if required.

There are 4 intensity levels available, None, 25%, 50%,75% and full intensity.

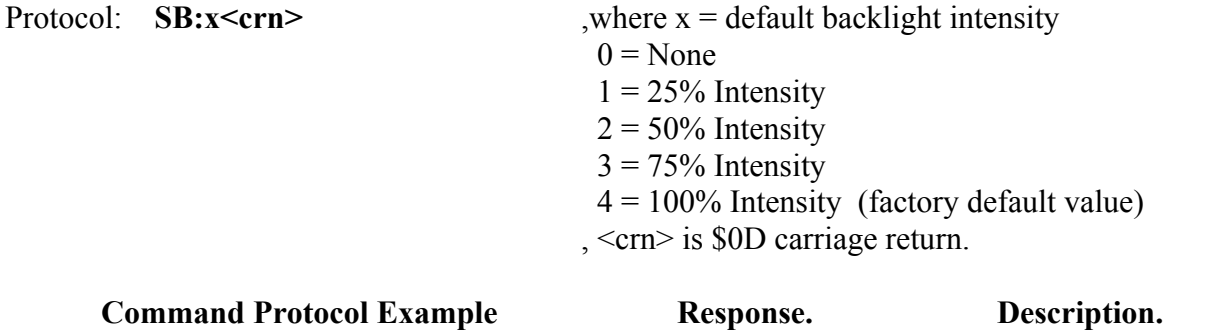

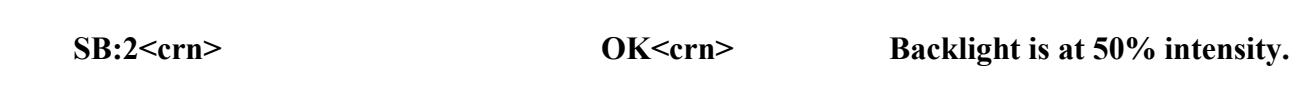

#### **Set splash screen data command.**

This command is used to store alphanumeric data in the module to be displayed whenever the module is reset or power is applied. Often this will be a company name, product label, or other welcome message.

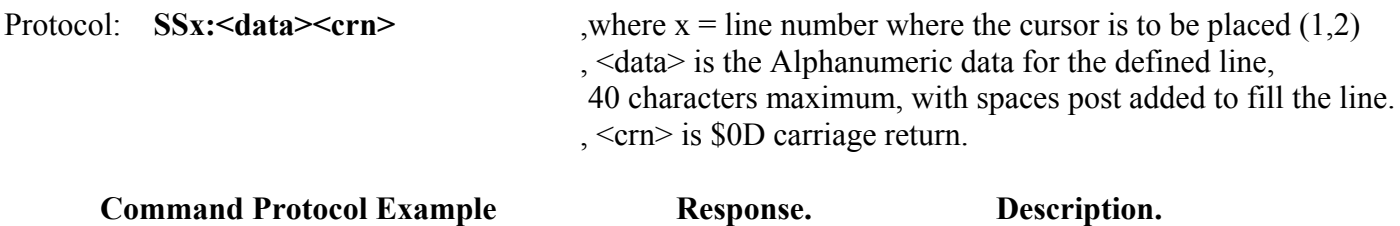

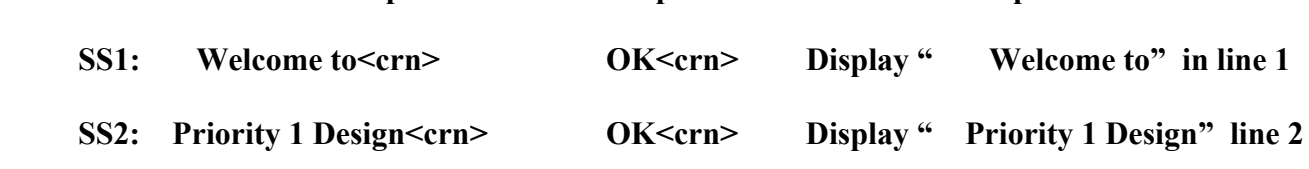

### **Set default splash screen options command.**

This command is used to set the splash screen behaviour when the display is reset or power is applied. There are 3 options available, No Splash screen, Fixed till removed, and 1 second delay.

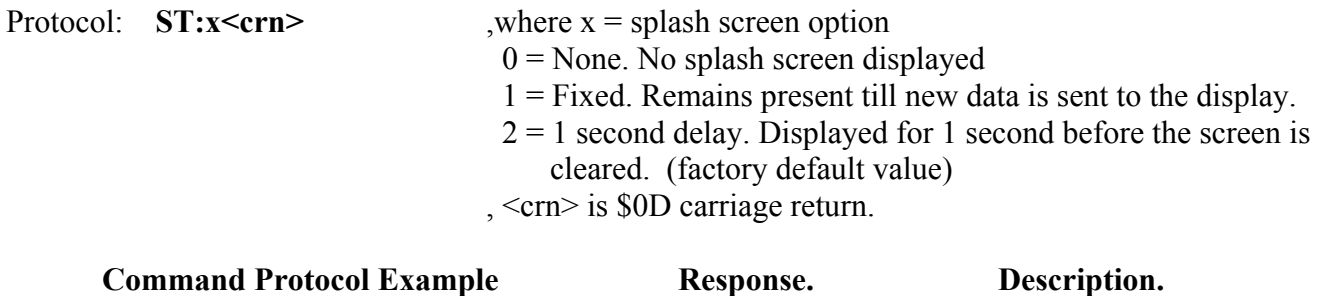

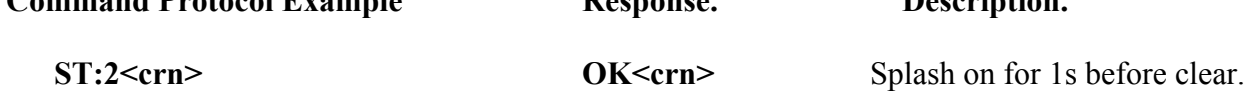

## **Error Codes and Status Description**.

The SERDISP-4002 unit will respond to every command with either the requested data, or one of these status strings summarized here.

| <b>ERROR AND STATUS CODES.</b>                      | <b>DESCRIPTION.</b>              |  |  |
|-----------------------------------------------------|----------------------------------|--|--|
| $?0 < \text{crn}$                                   | Command not understood.          |  |  |
| OK < crn                                            | Function Performed Successfully. |  |  |
| $\mathbf{r} \cdot \mathbf{r}$<br>.<br>$\sim$ $\sim$ |                                  |  |  |

 **Table 4. Error Codes and Status Description summary.**

#### **Serial protocol description:**

The protocol for the Serial Input and Output lines is 9600 Baud, 8 data bits, 1 stop bit, no parity. These lines are TTL level only on connector J1, and RS232 only on connector J2.

## **Serial Display Test Program:**

Our free PC application program allow users to quickly test and set up the SERDISP-4002 and can be downloaded from http://www.priority1design.com.au/download.html

Test program main screen:

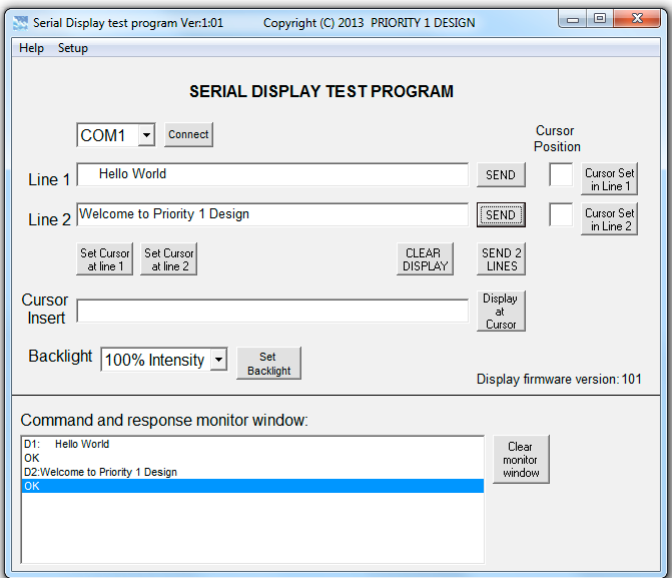

Test program Setup screen:

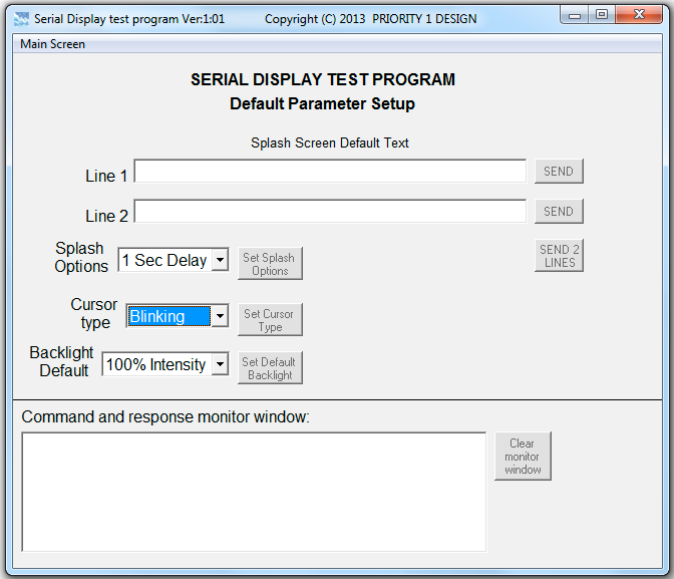

# **Dimensions:**

Component view (rear of LCD):

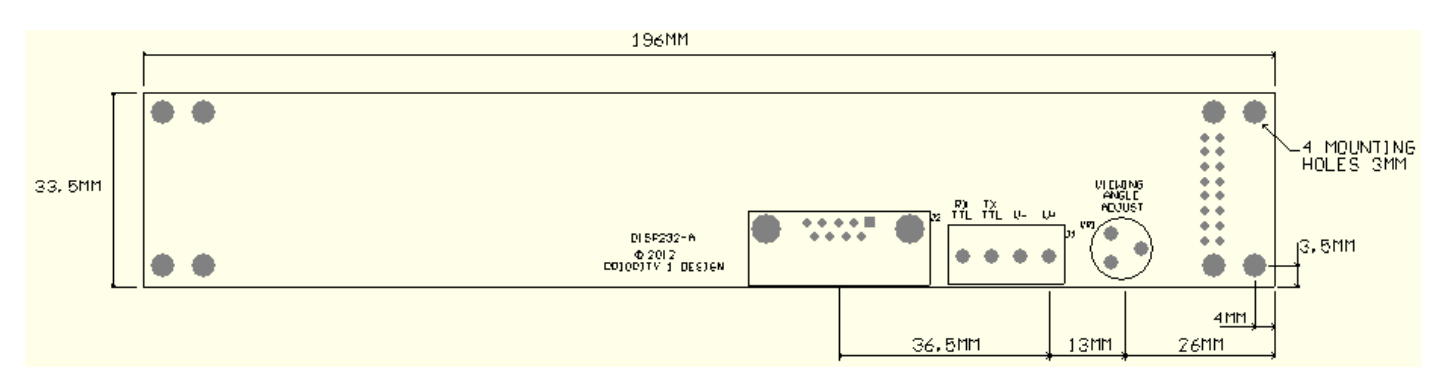

LCD display dimensions (unmounted, front view).

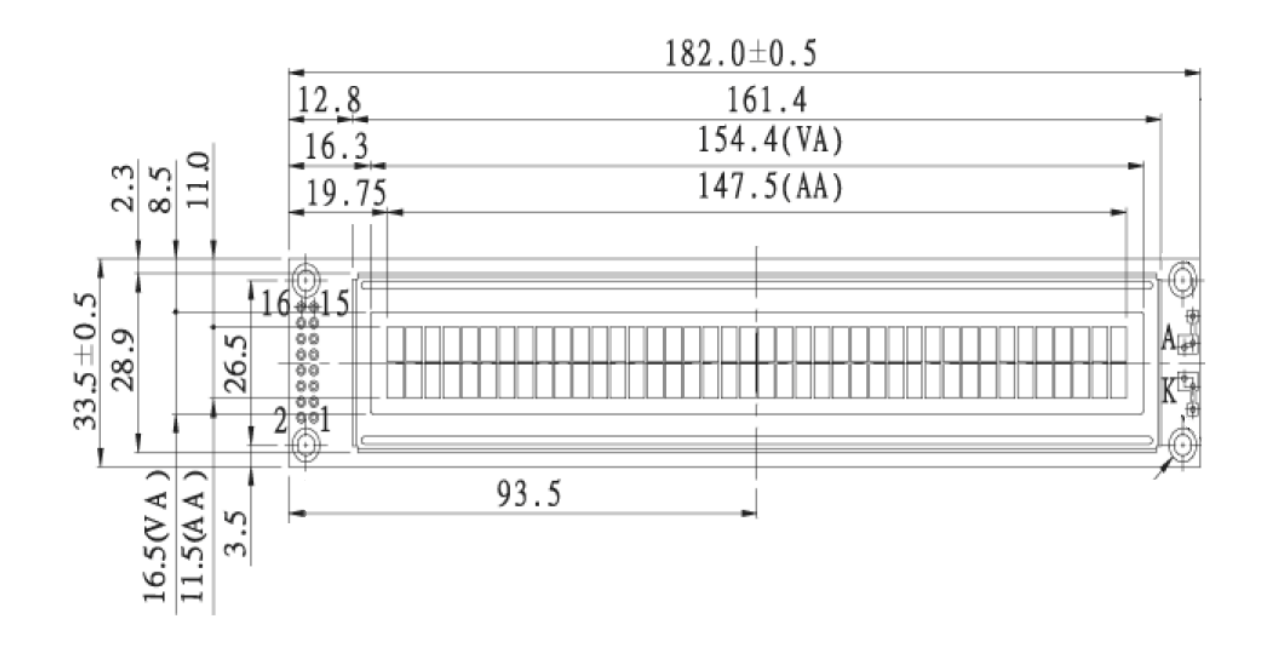

All Dimensions in mm.

# **Disclaimers.**

Priority 1 Design reserves the right to change specifications and prices at any time and without notice. Priority 1 Design shall not be liable to recipients or any third party for any damages, including but not limited to personal injury, property damage, loss of profits, loss of use, interrupt of business or indirect, special incidental or consequential damages, of any kind, in connection with or arising out of the furnishing, performance or use of products supplied, or the technical data herein. No obligation or liability to recipient or any third party shall arise or flow out of Priority 1 Design rendering of technical or other services.

Life support — This product is not designed for use in life support appliances, devices, or systems where malfunction of this product can reasonably be expected to result in personal injury. Priority 1 Design customers using or selling this product for use in such applications do so at their own risk and agree to fully indemnify Priority 1 Design for any damages resulting from such application.